# How do I create a group?

To create a group:

- 1. From your home page, go to the Groups section on the left side menu and click Create Group.
- 2. Click  $+$  Create New Group at the top of the page. A window will appear, where you'll be able to add a group name, add members and select the privacy settings for your group.
- 3. Click Create when you're done.

Once the group is created, you'll be taken to the group. To get started, click \* at the top right of the group and select Edit Group Settings. From here you can add a group description, tags, set a group email address and add a group picture.

#### **More info**

Get help for mobile apps and browsers ▶

#### **This is the newsfeed after you login.**

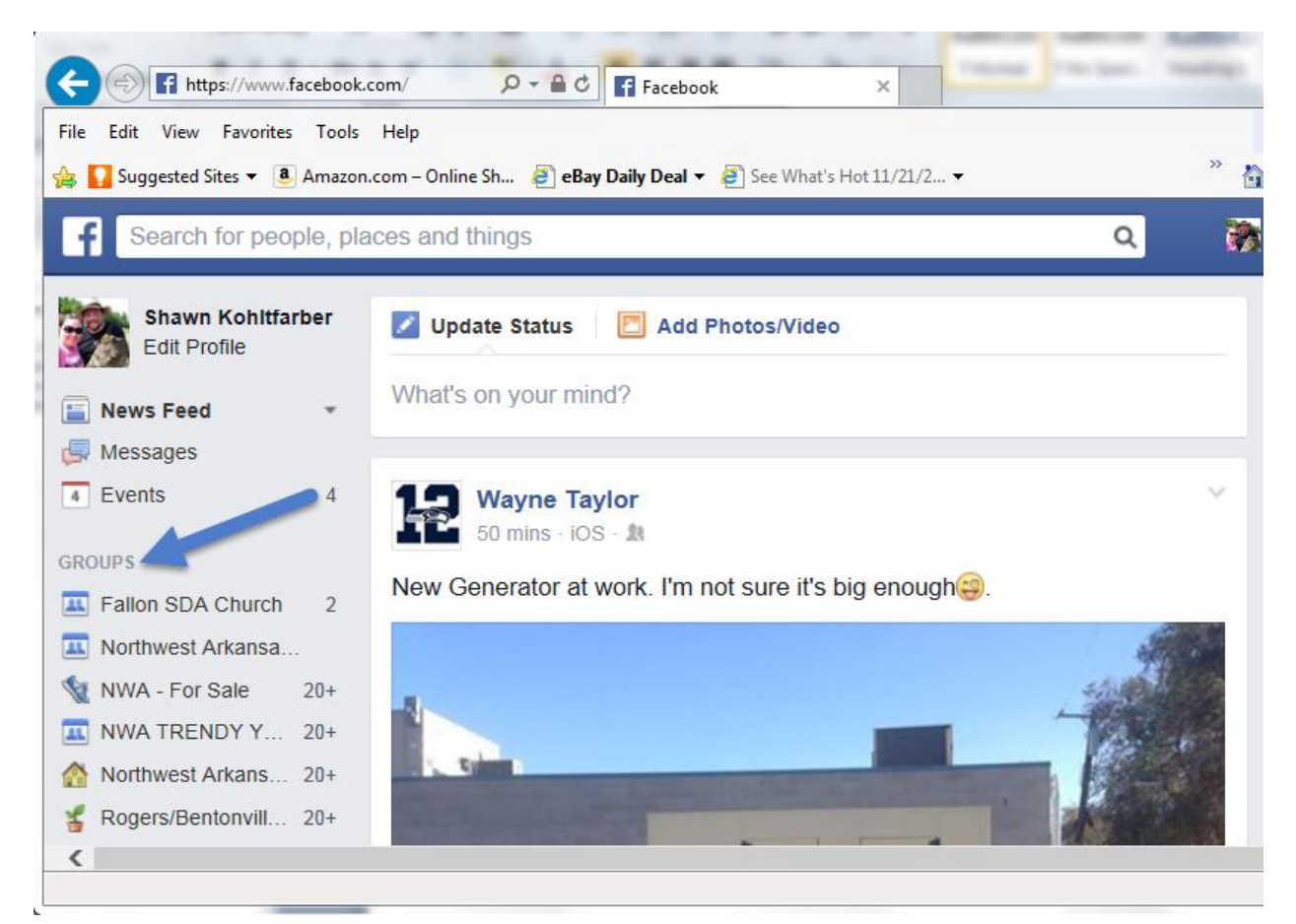

# **This is the create group.**

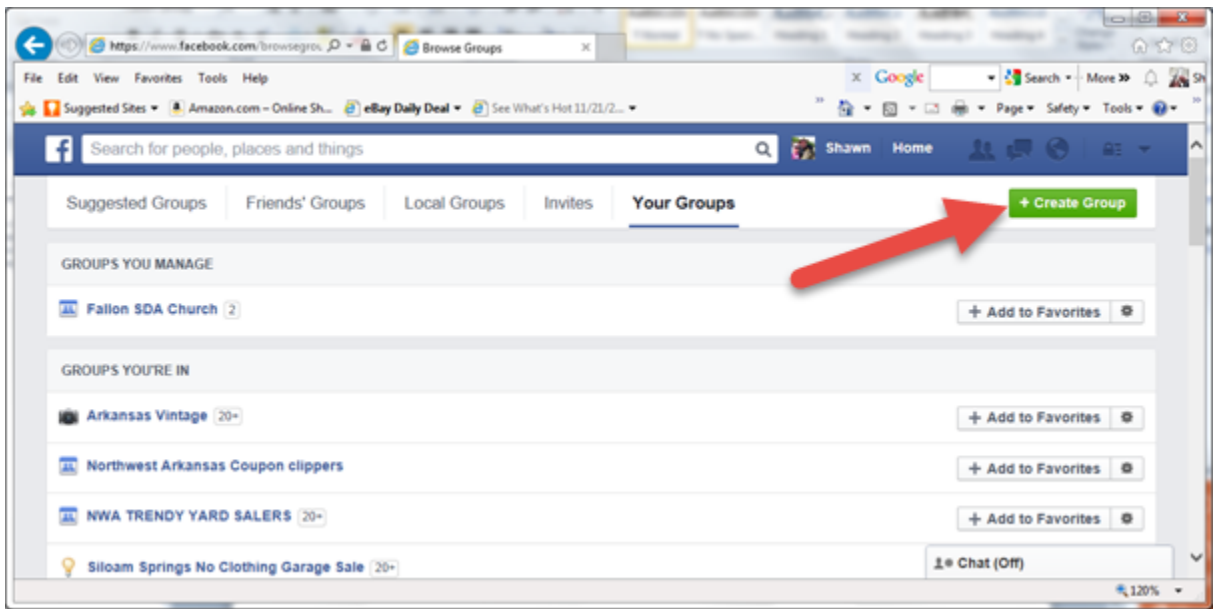

# **Create your new Group.**

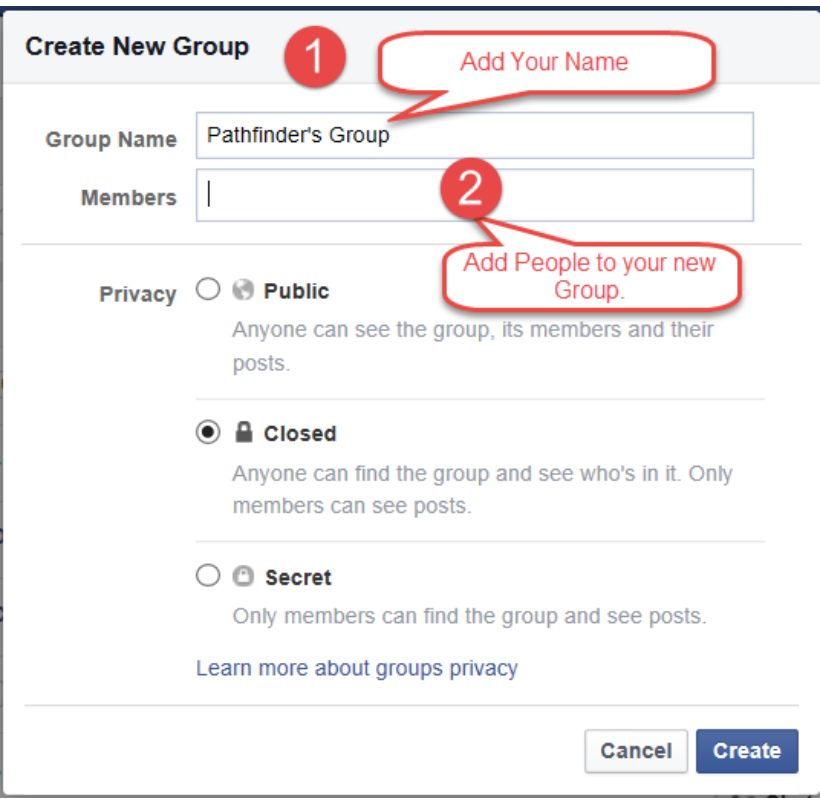

**Pick your Icon.** 

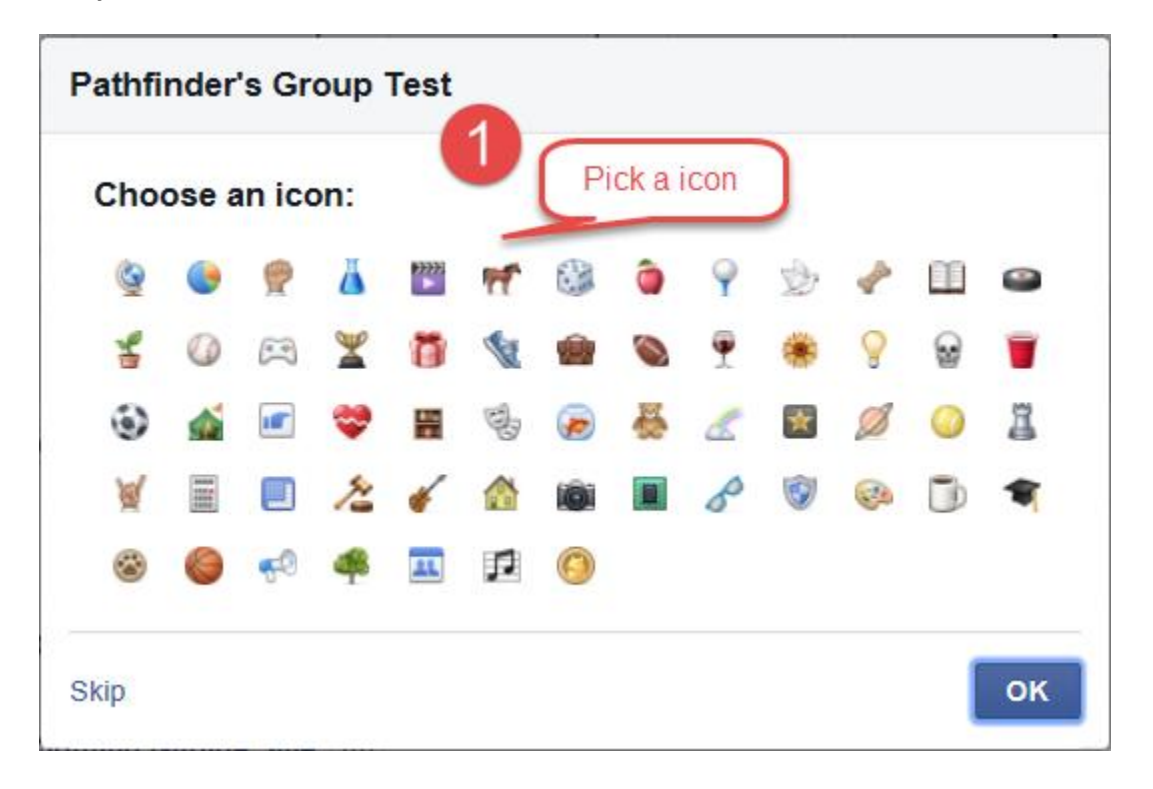

### **Customer with a picture.**

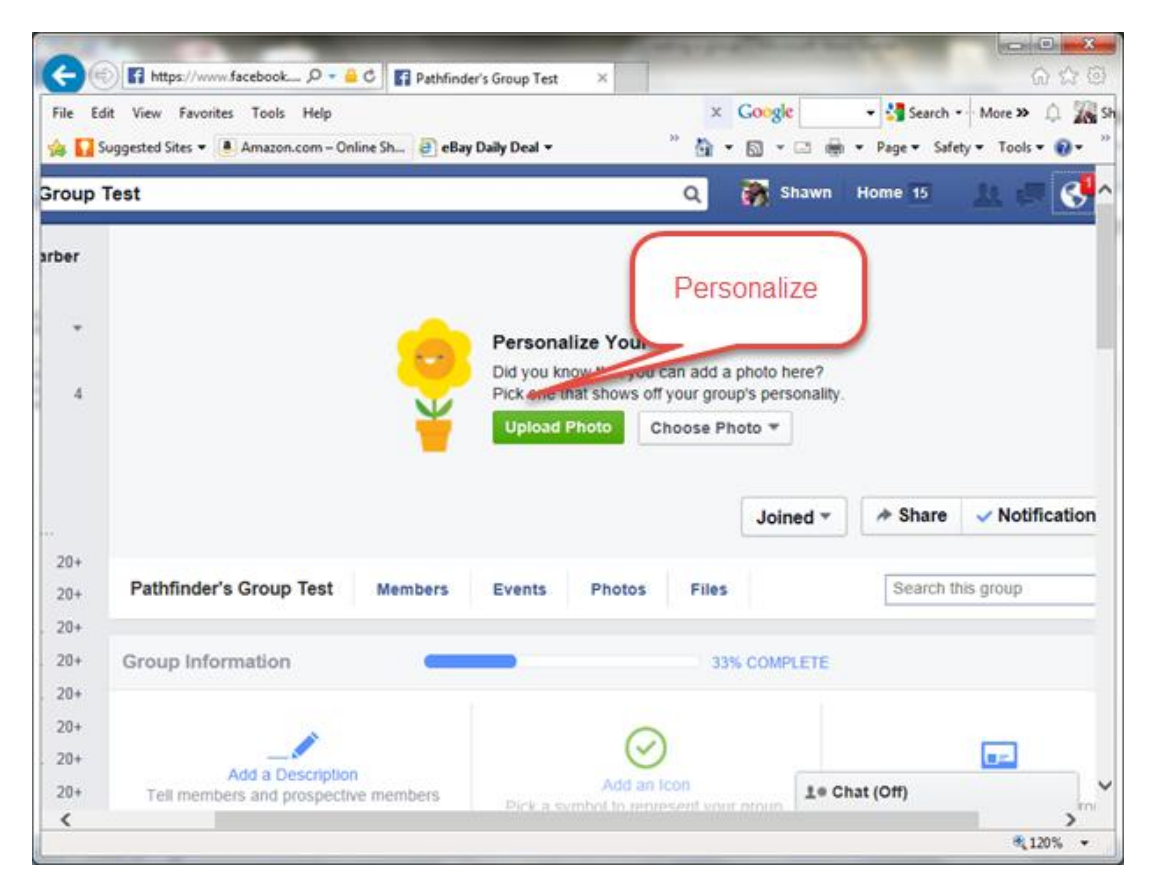

#### **Go Through the addition.**

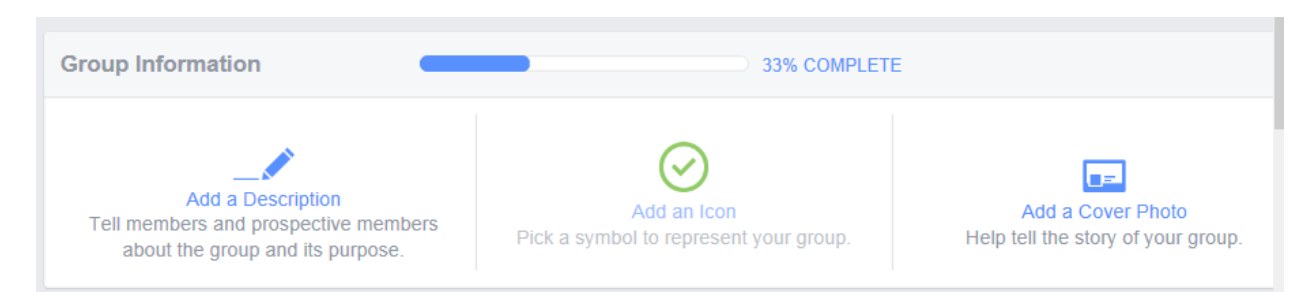

**After you set up your group, you will need to edit group settings.** 

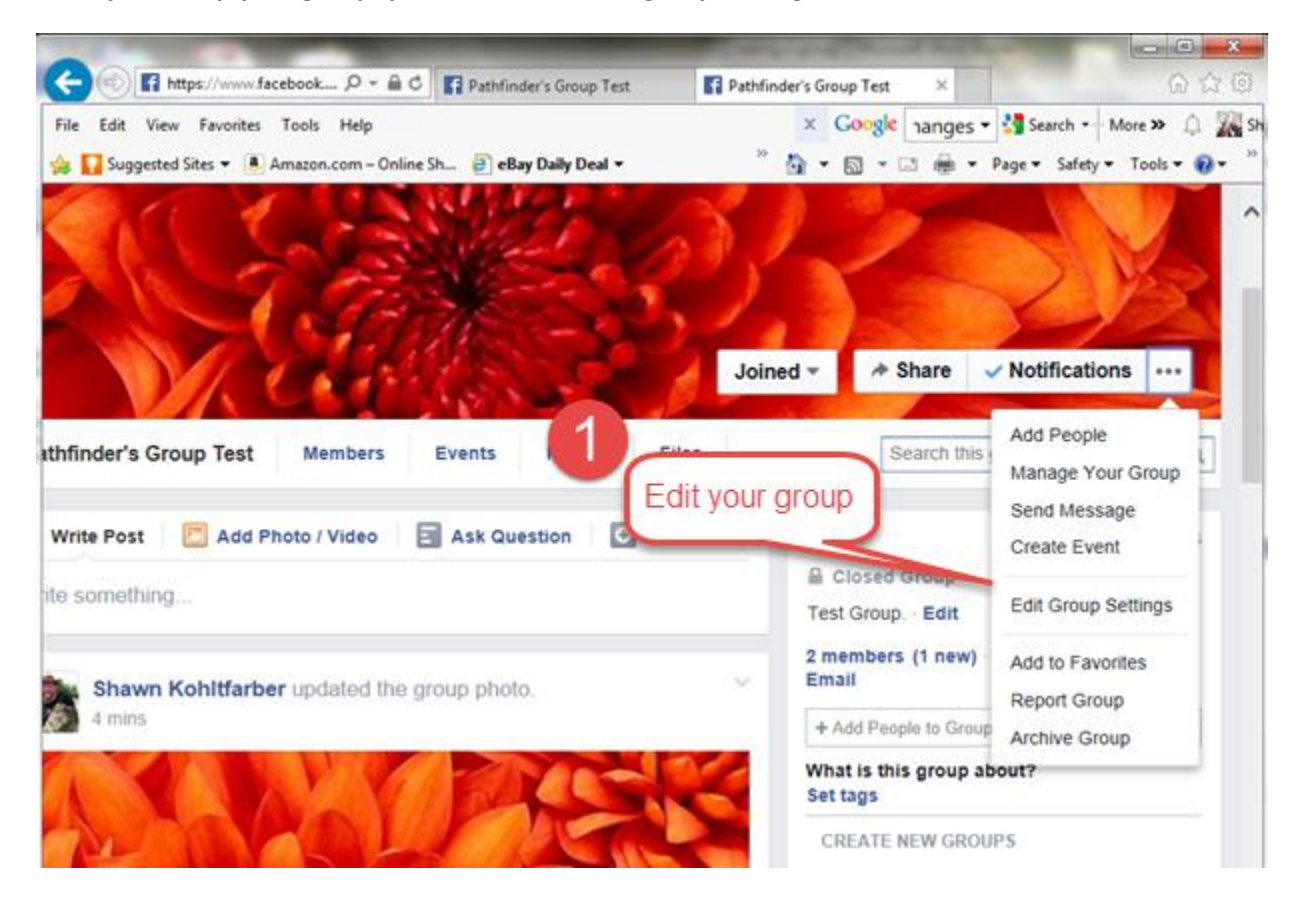

# **Check these settings.**

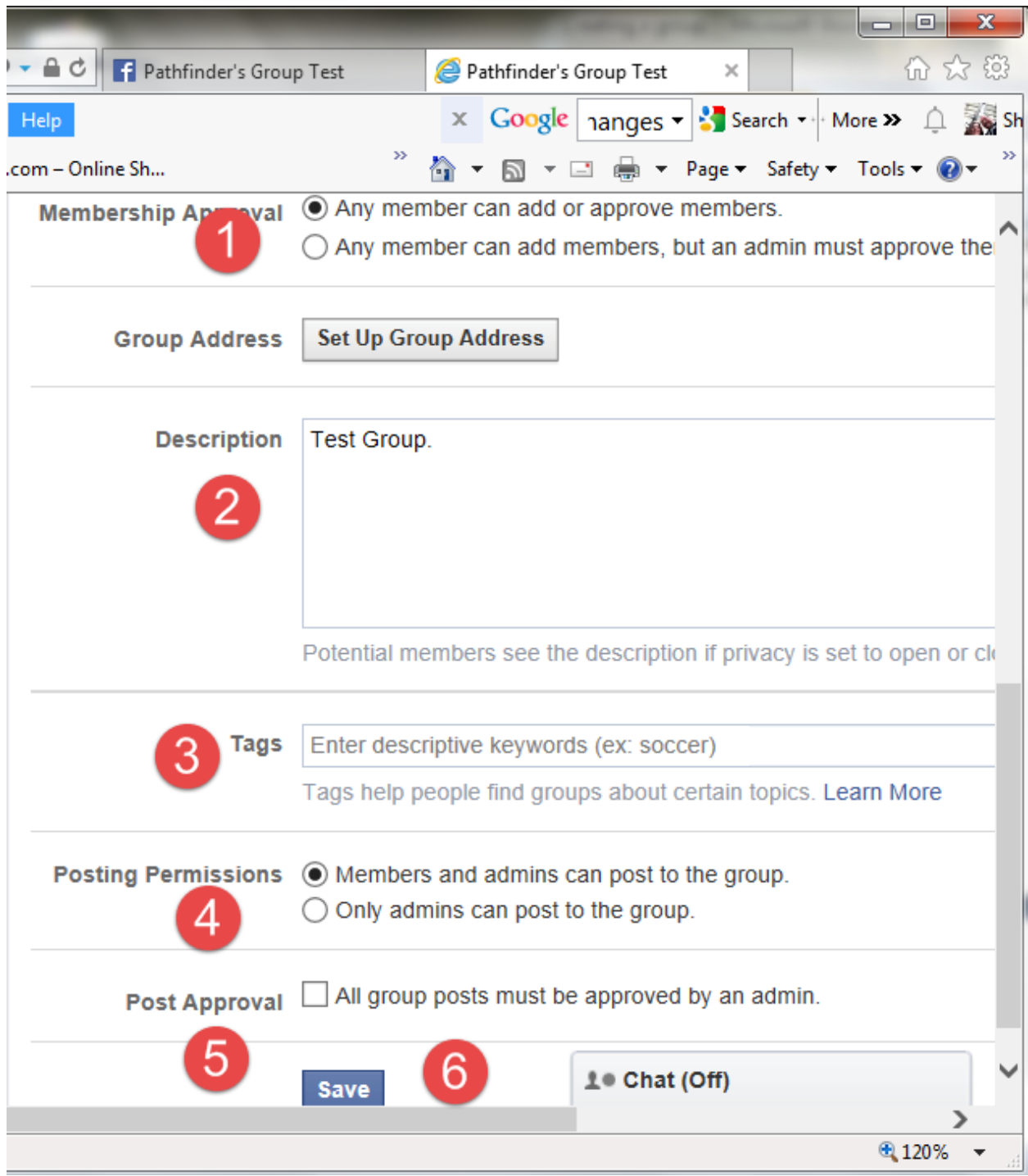

**Add yourself more admins.**

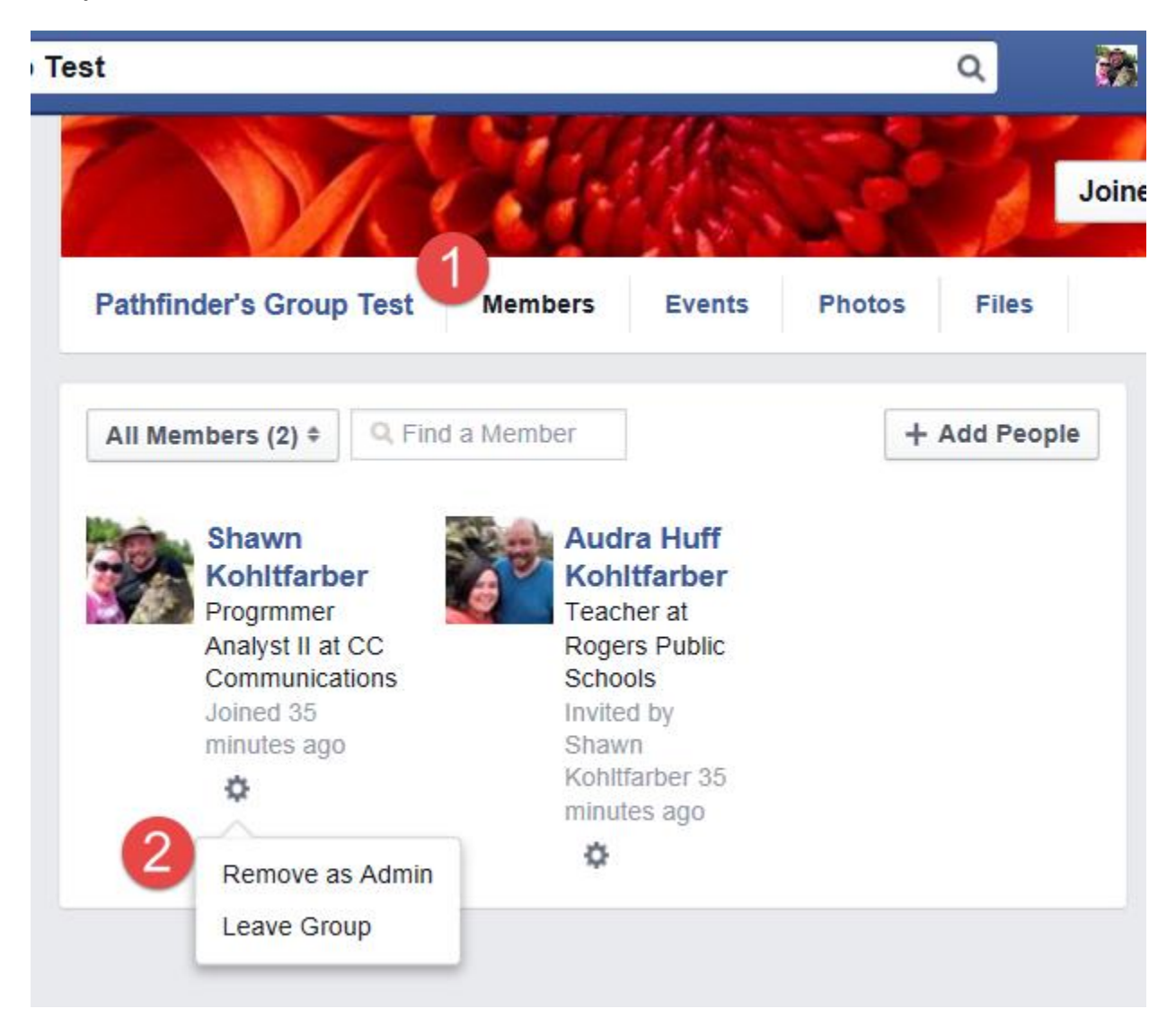

### **Adding Members**

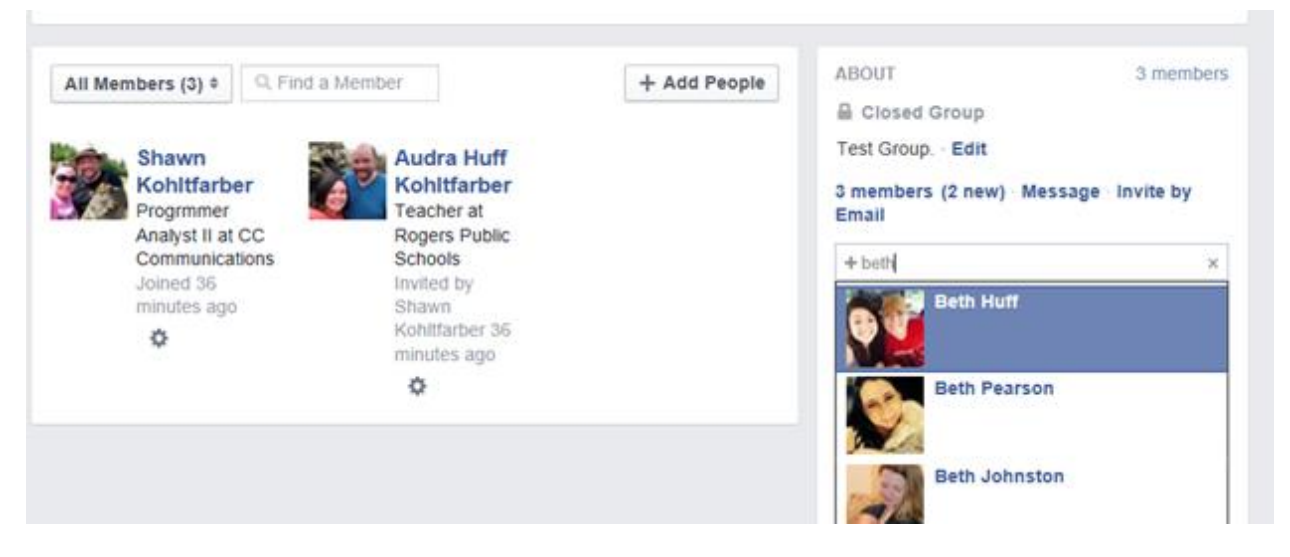

**Deleting Members is just as easy with a block permanently option.**

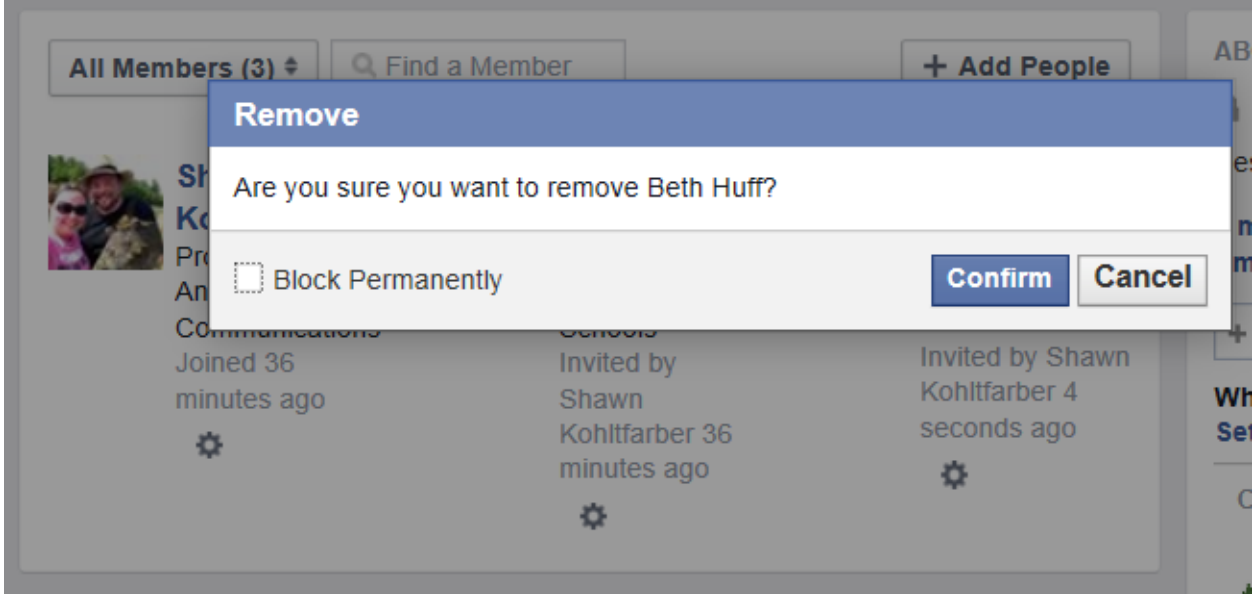

### **Manage your groups.**

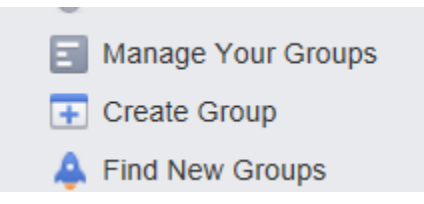